# 교육 과정 소개서.

**프로에게배우는ComfyUI크리에이티브한이미지/영상제작**

**안내.**

해당 교육 과정 소개서는 모든 강의 영상이 촬영하기 전 작성되었습니다. \* 커리큘럼은 촬영 및 편집을 거치며 일부 변경될 수 있으나, 전반적인 강의 내용에는 변동이 없습니다. 아래각오픈일정에따라공개됩니다.

- **●** 1차 : 2024년 04월 19일
- **● 2차:2024년05월10일**
- **● 3차:2024년05월31일**
- 전체공개: 2024년 06월 28일

최근수정일자2024년3월12일

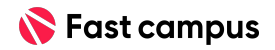

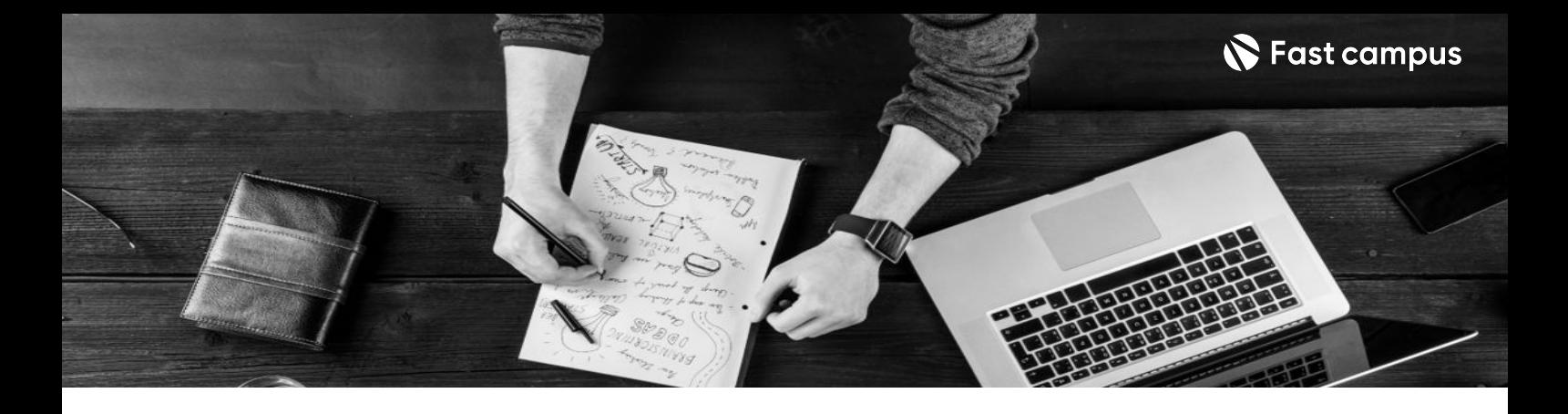

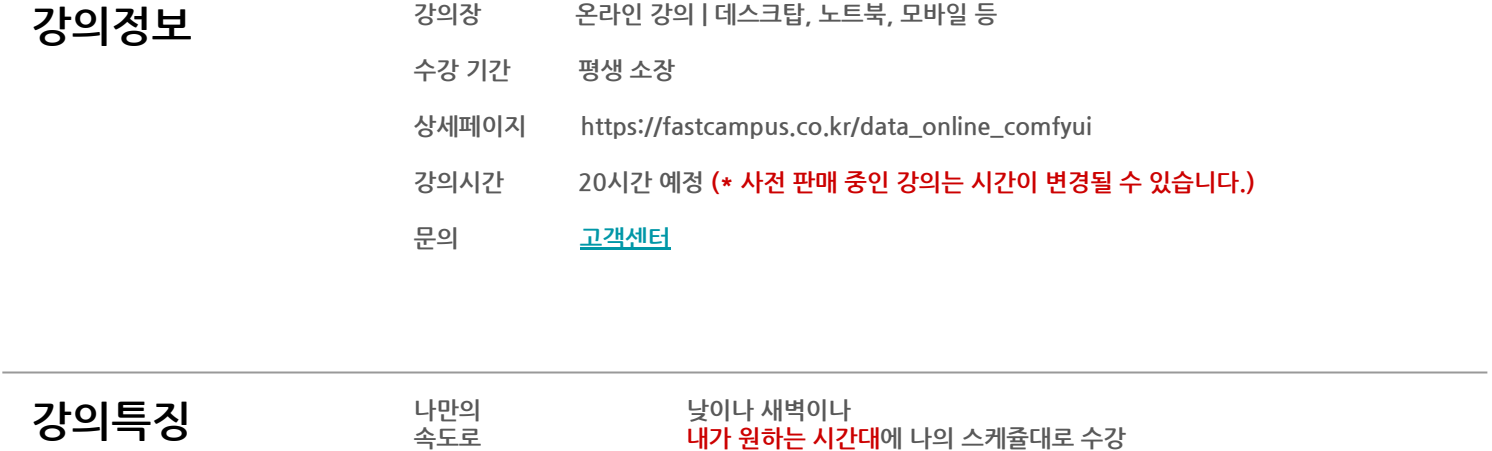

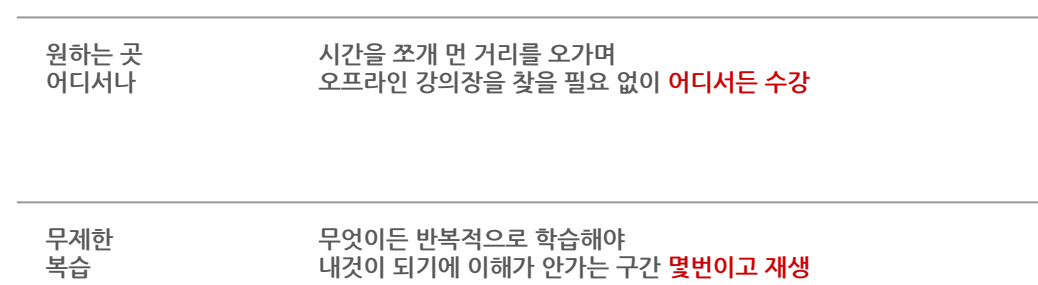

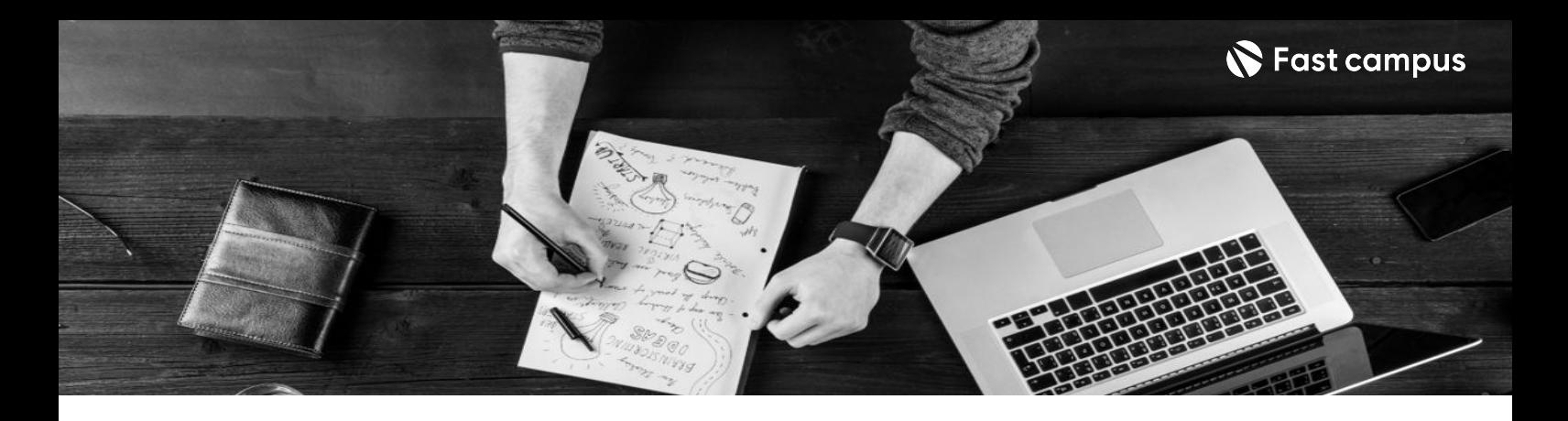

- 280 국표 다양한 컨셉의 이미지/영상 뿐만아니라, 상업적으로 활용가능한 광고, 게임 콘텐츠까지의 과정을 배웁시다.
	- 혼자서도 100인분 할 수 있게 ComfyUI 자유자재로 다루는 법을 학습합니다.
	- 미드저니만으로는 잡을수 없는 손의 디테일이나, 이미지 디테일을 쌓아올리는 노하우를 배웁시다.

- 280 요약<br>Report For the Magnem World's Hotel Times Beart Incomentation 마음껏뽑아내는노하우와기술을학습해봅니다.
	- AnimateDiff와 SVD 등의 기능을 활용하여 다양한 스타일의 영상을 만들어보고, 애니메이션, 제품 광고 영상 등 실무에 바로 활용할 수 있는 완성형 영상 제작법을 학습합니다.
	- latent upscale, image upscale을 활용하여 이미지의 퀄리티를 극강으로 높이고, 필요한 사이즈에맞게제작해봅니다.

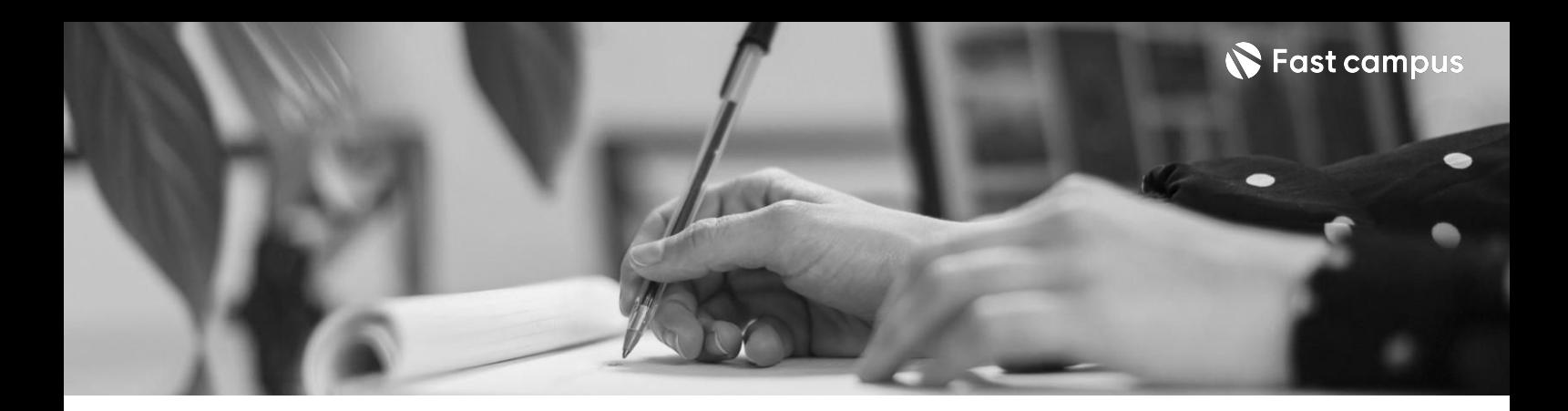

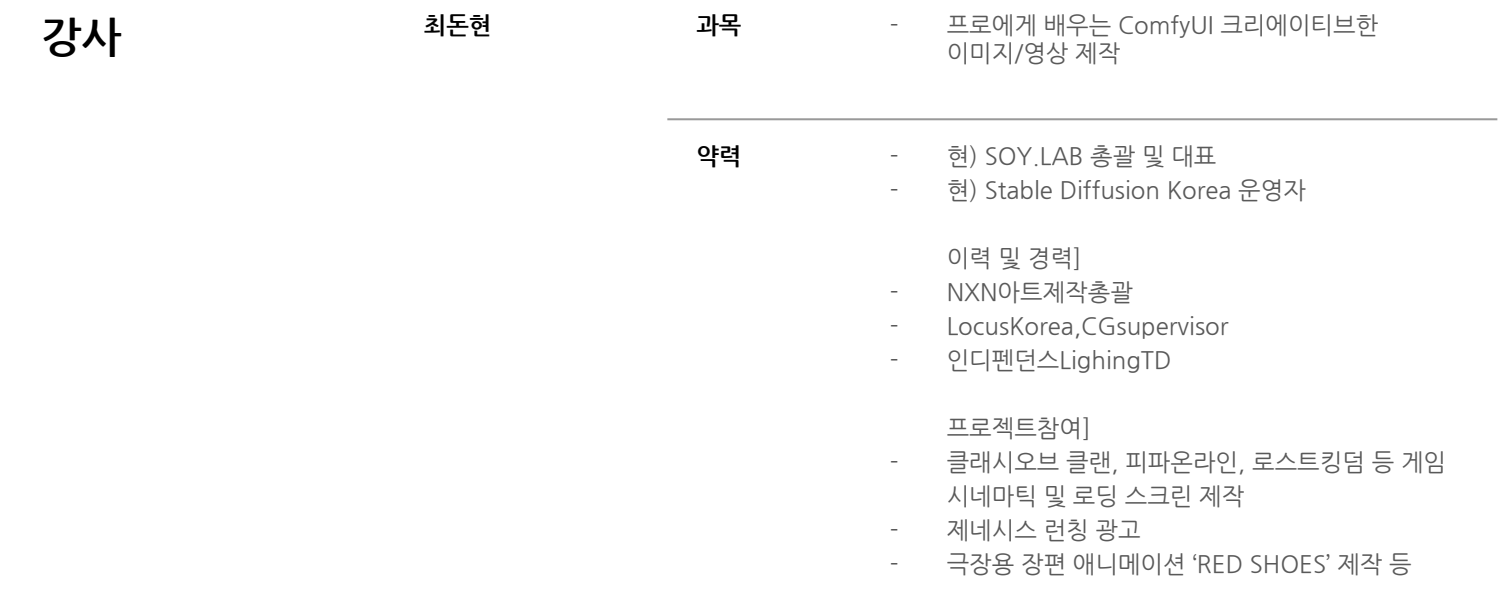

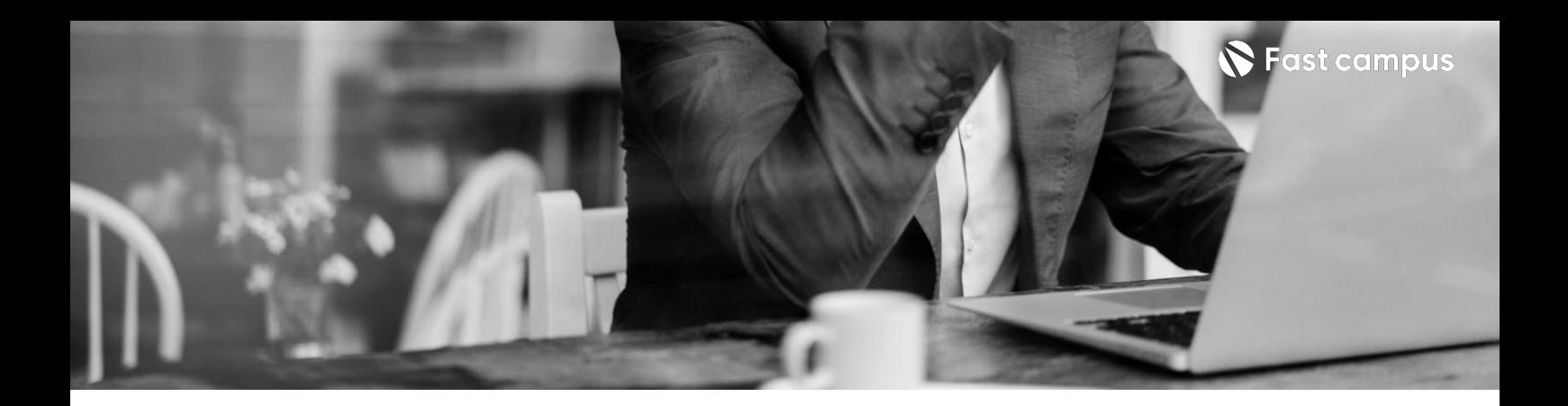

**CURRICULUM**

**CH01.ComfyUI강의소개** 01. ComfyUI Intro

**00. ComfyUI강의 소개**

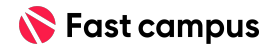

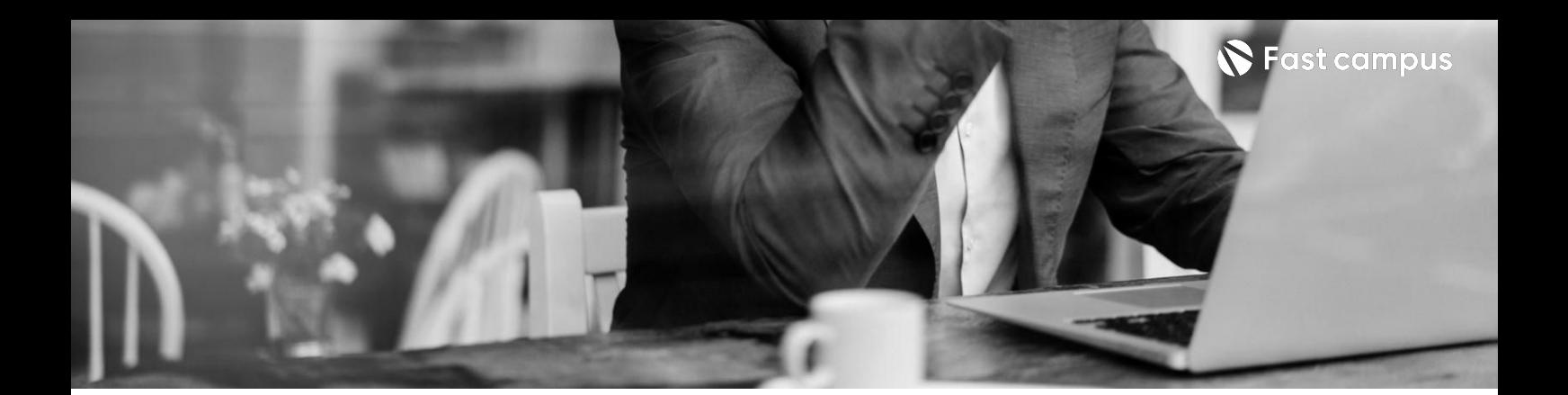

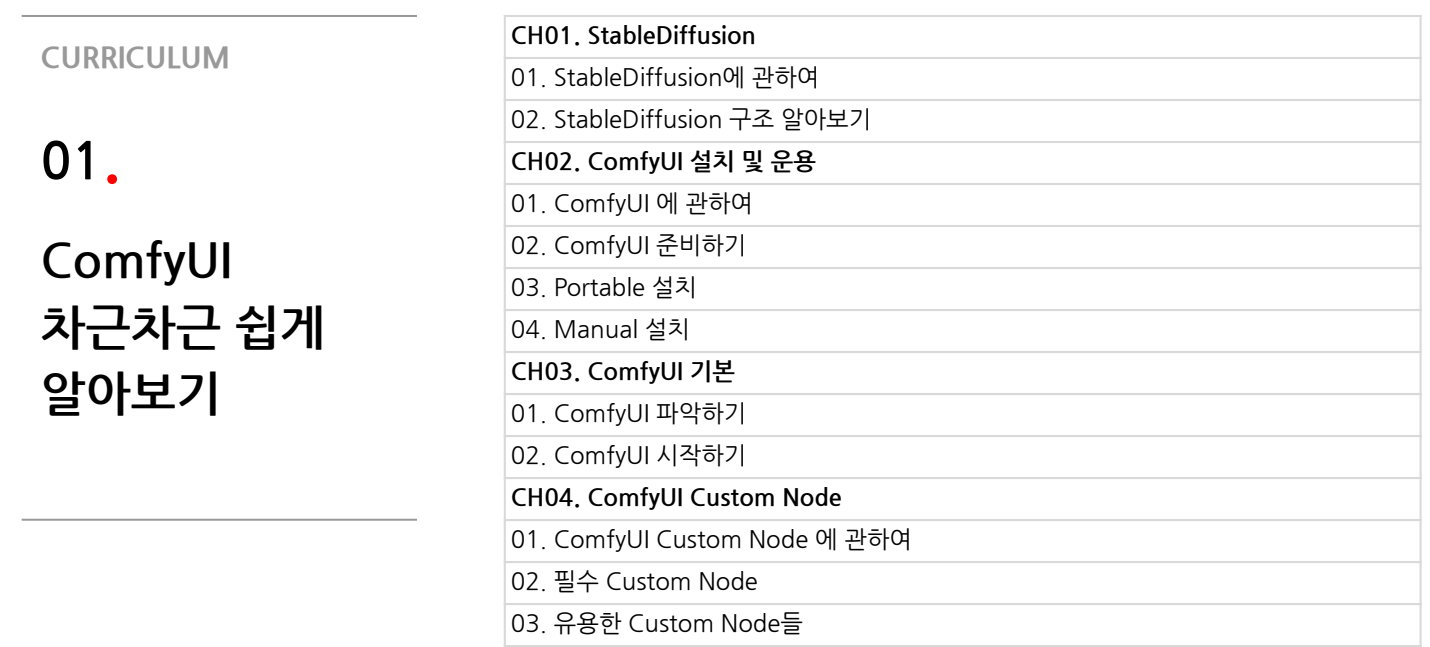

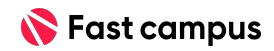

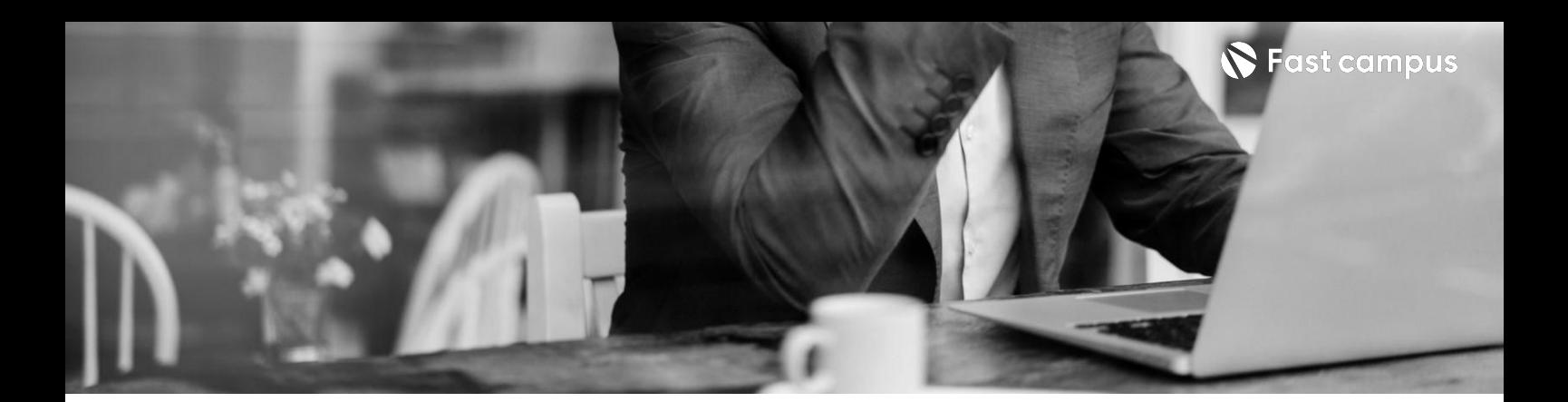

**CURRICULUM**

**02. 편하고간단하게 ComfyUI 활용하기**

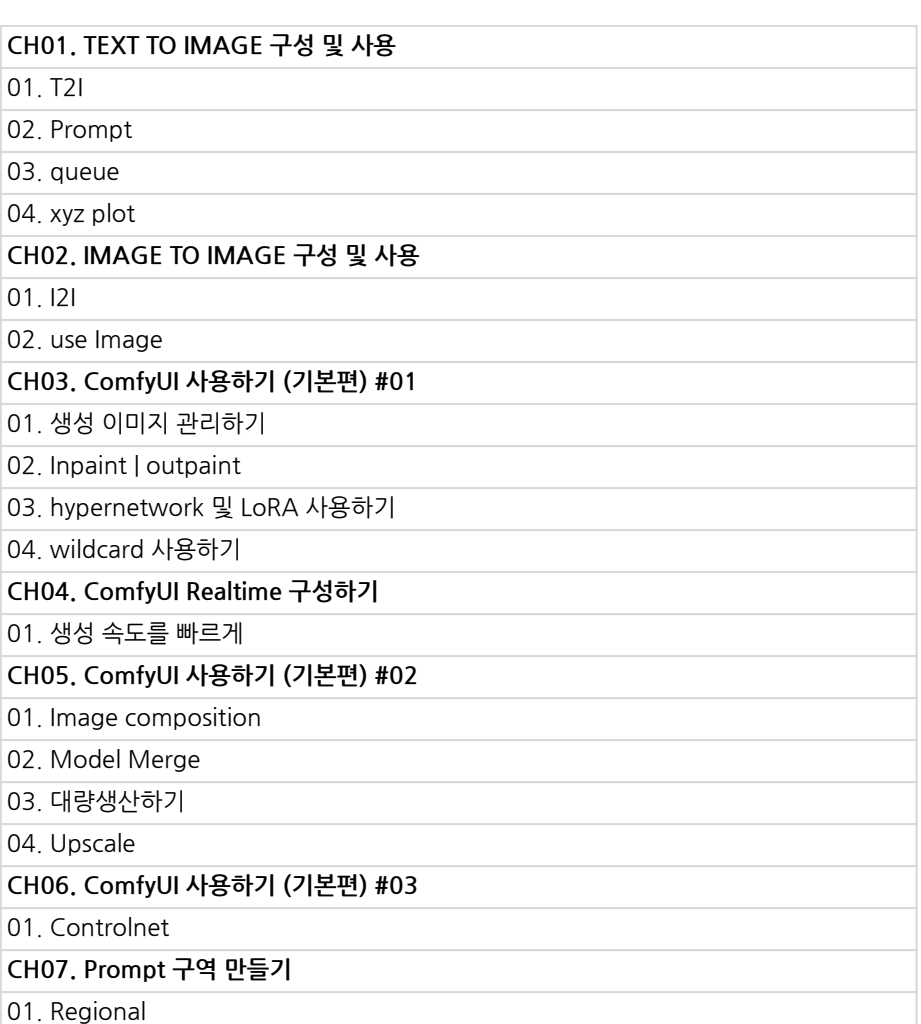

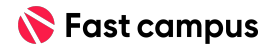

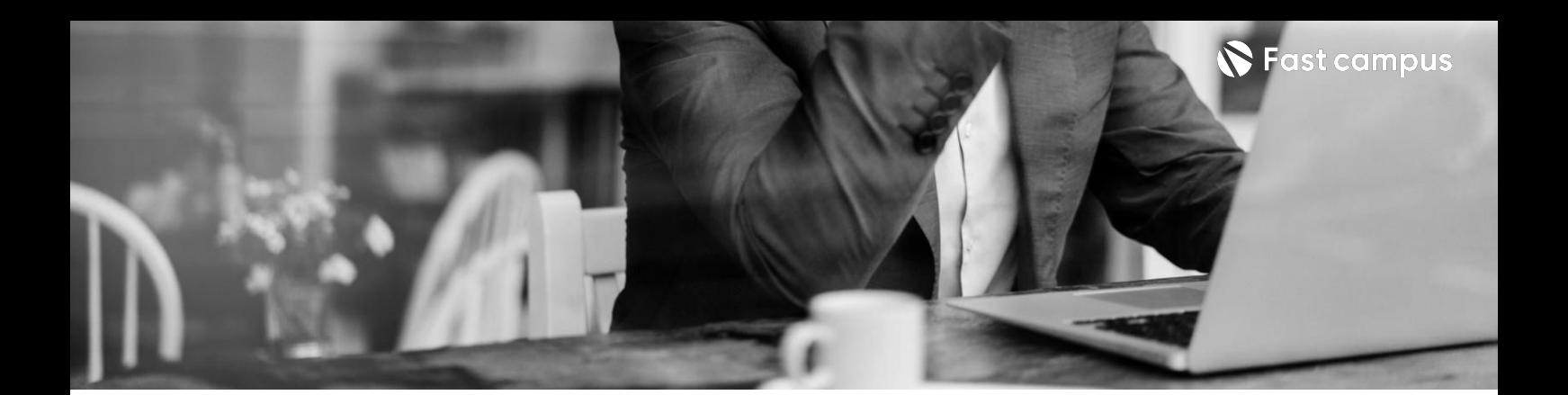

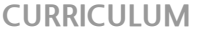

**03. 복잡한과정을 한번에**

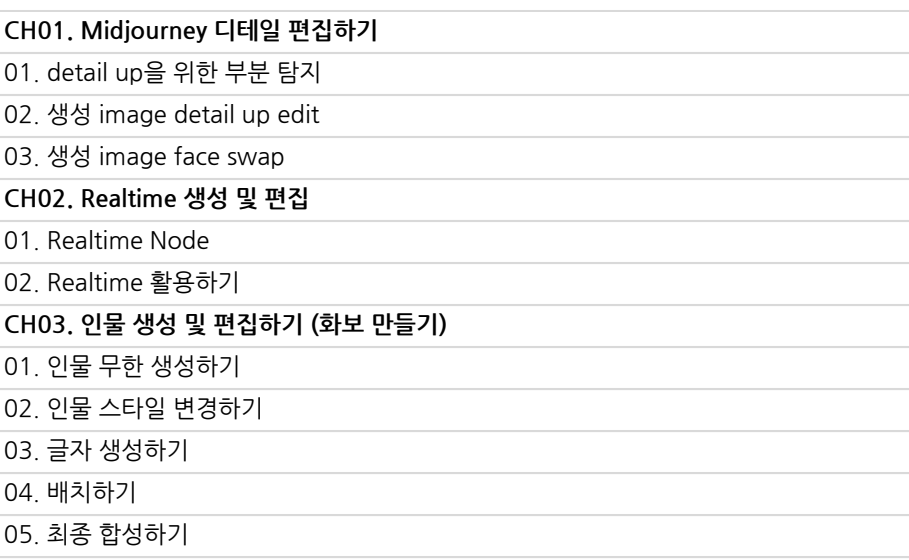

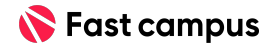

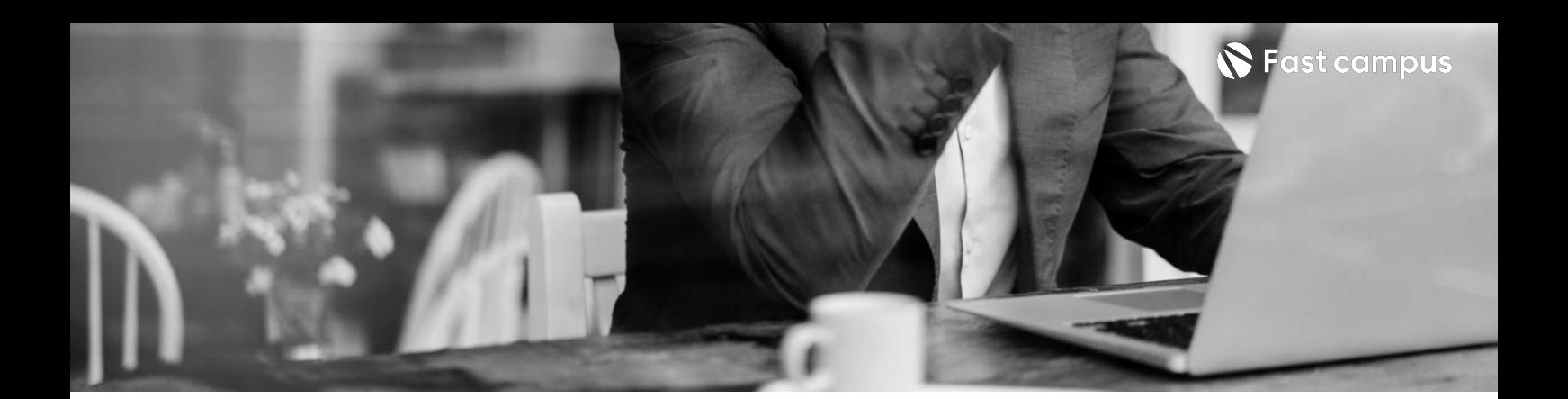

# **CURRICULUM**

**04.**

**나만의다이나믹 워크플로우 만들기**

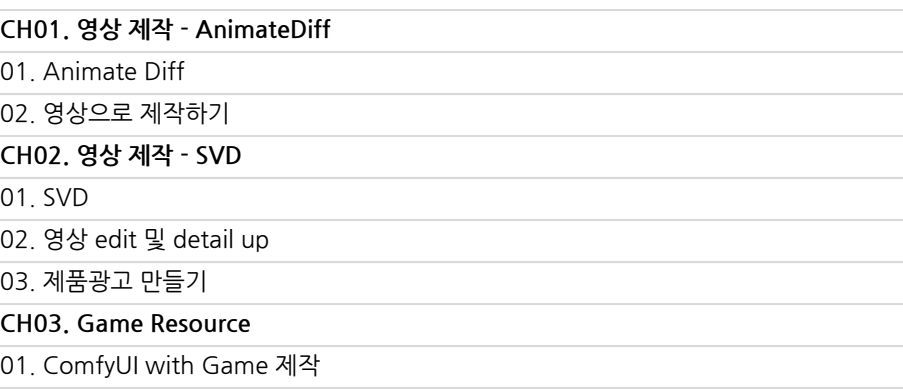

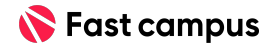

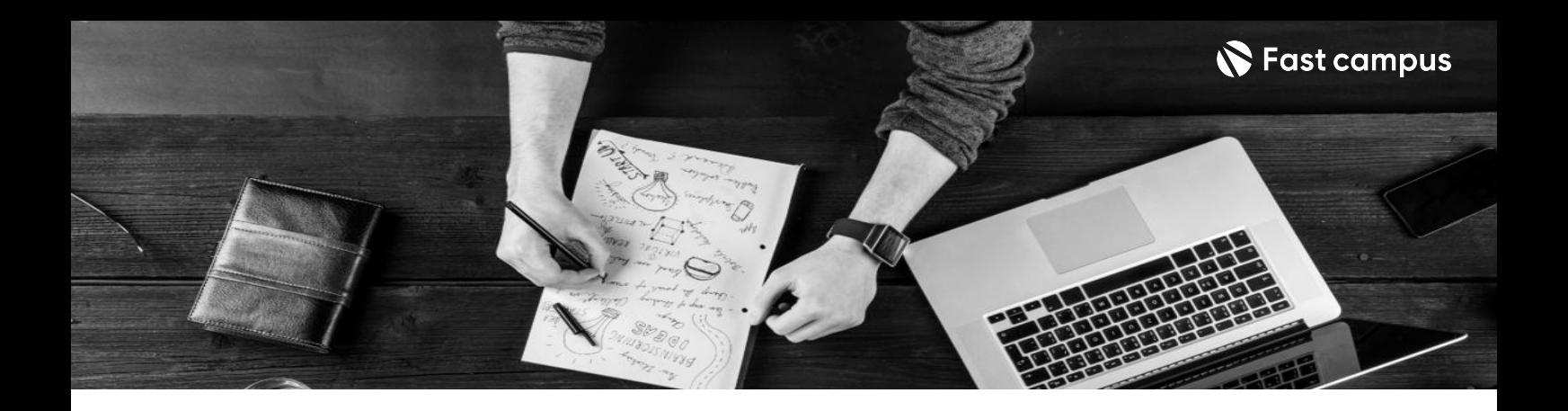

- 주의 사항 상황에 따라 사전 공지 없이 할인이 조기 마감되거나 연장될 수 있습니다.
	- 패스트캠퍼스의 모든 온라인 강의는 아이디 공유를 금지하고 있으며 1개의 아이디로 여러 명이 수강하실 수 없습니다.
	- 별도의 주의사항은 각 강의 상세페이지에서 확인하실 수 있습니다.

- 수강 방법 패스트캠퍼스는 크롬 브라우저에 최적화 되어있습니다.
	- 사전 예약 판매 중인 강의의 경우 1차 공개일정에 맞춰 '온라인 강의 시청하기'가 활성화됩니다.

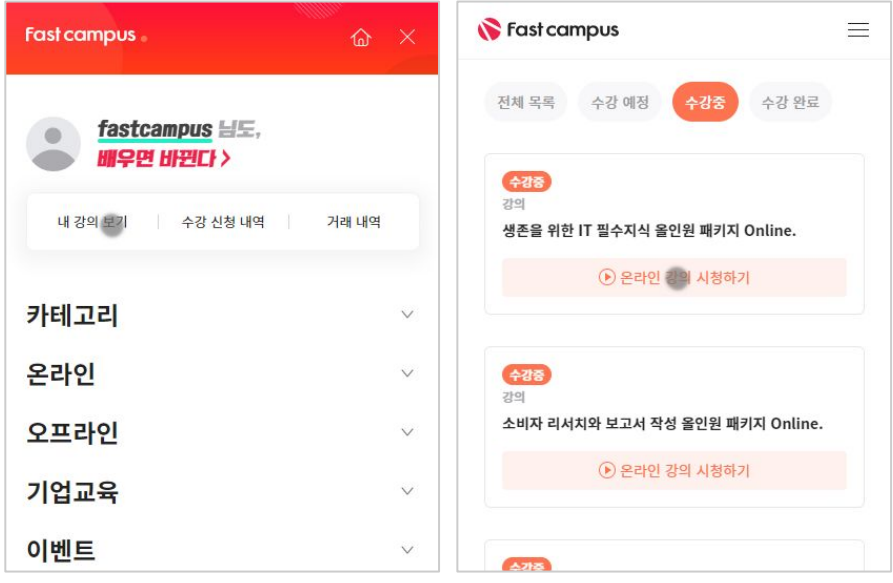

후 <mark>환불 규정</mark> 구축 - 스타인강의는각과정별 '정상수강기간(유료수강기간)'과 정상 수강기간 이후의 '복습 수강기간(무료수강기간)'으로구성됩니다.

# 환불금액은 실제 결제금액을 기준으로 계산됩니다.

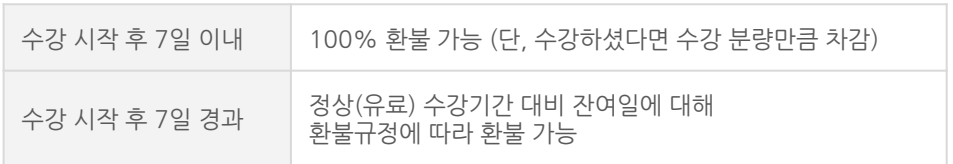

※ 강의별 환불규정이 상이할 수 있으므로 각 강의 상세페이지를 확인해 주세요.